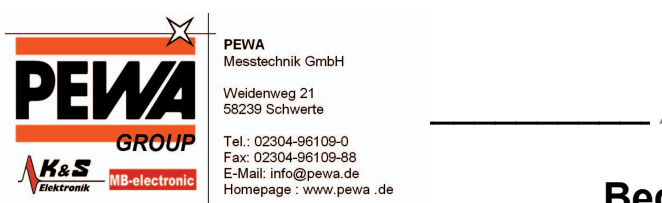

PFWA Messtechnik GmbH

Tel.: 02304-96109-0 Fax: 02304-96109-88 E-Mail: info@pewa.de Homepage : www.pewa .de

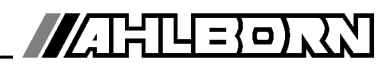

# **Bedienungsanleitung**

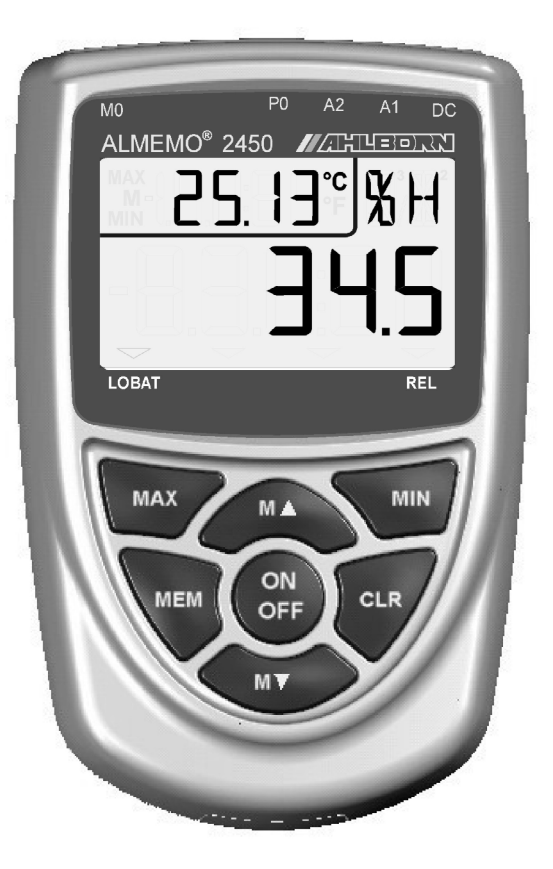

# **Universalmessgerät ALMEMO® 2450-1**

**und Typ L mit Option I**

V1.3 26.11.2007

www.ahlborn.com

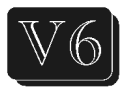

# **1. BEDIENELEMENTE**

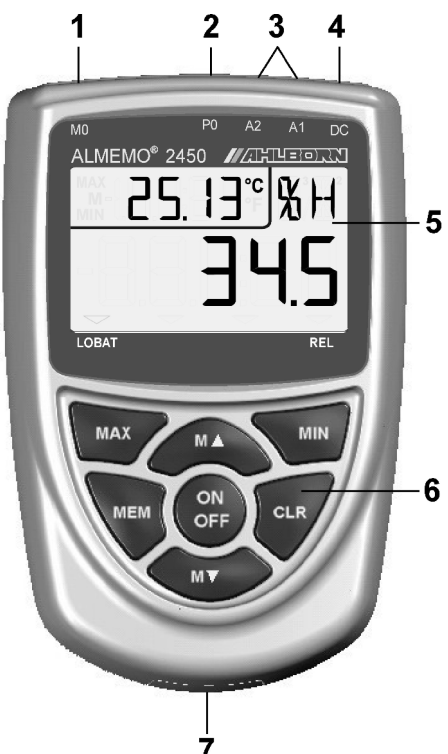

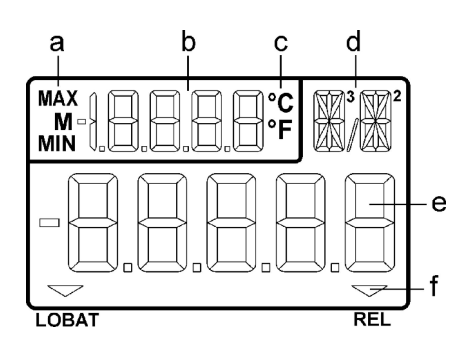

Geräterückseite:

### **(7) Batteriefach**

3 Mignon-Alkali-Mangan Batterien

- **(1) Messeingänge M0 M0** für viele ALMEMO-Fühler **M10...M30** 3 Zusatzkanäle
- **(2) Analogausgang P0** (Option) **P0** Klemmstecker (ZA 1000-KS)
- **(3) Ausgänge A1, A2** (nicht Typ L) **A1** Schnittstelle USB (ZA 1919-DKU) RS232 (ZA 1909-DK5) LWL (ZA 1909-DKL) Ethernet (ZA 1945-DK) RS 422 (ZA 5099-NVL/NVB) Triggereingang (ZA 1000-ET/EK) Relaisausgänge (ZA 1006-EGK)
	- **A2** Netzwerkkabel (ZA1999-NK5/NKL) Triggereingang (ZA 1000-ET/EK) Relaisausgänge (ZA 1006-EGK) Analogausgang (ZA 1601-RK)

### **(4) Anschluss DC 12V**

Netzadapter (ZA 1312-NA1, 12V, 0.2A) Kabel galv. getr. (ZA 2690-UK, 10-30V) Schnittstelle RS 485 (Option)

- **(5) LCD-Anzeige Funktionsfeld**
- (a) Funktion
- (b) Messstelle, 2.Messwert
- (c) Dimension von 2.Messwert **Hauptfeld**
- (d) Dimension von 1. Messwert
- (e) 1. Messwert
- (f) **Betriebszustände: LOBAT** Batteriespannung < 3.8V **REL** Relativmessung

### **(6) Bedientasten**

 **ON OFF** Gerät einschalten, langdrücken ausschalten

**M▲** , **M▼** Messstellenanwahl langdrücken Löschen

 **MAX** , **MIN** Max-, Minwert,

**MEM** Messwertspeicher

**CLR** Relativmessung, **Fühlerabgleich** langdrücken rückgängig

2 ALMEMO® 2450-1

# 2. INHALTSVERZEICHNIS

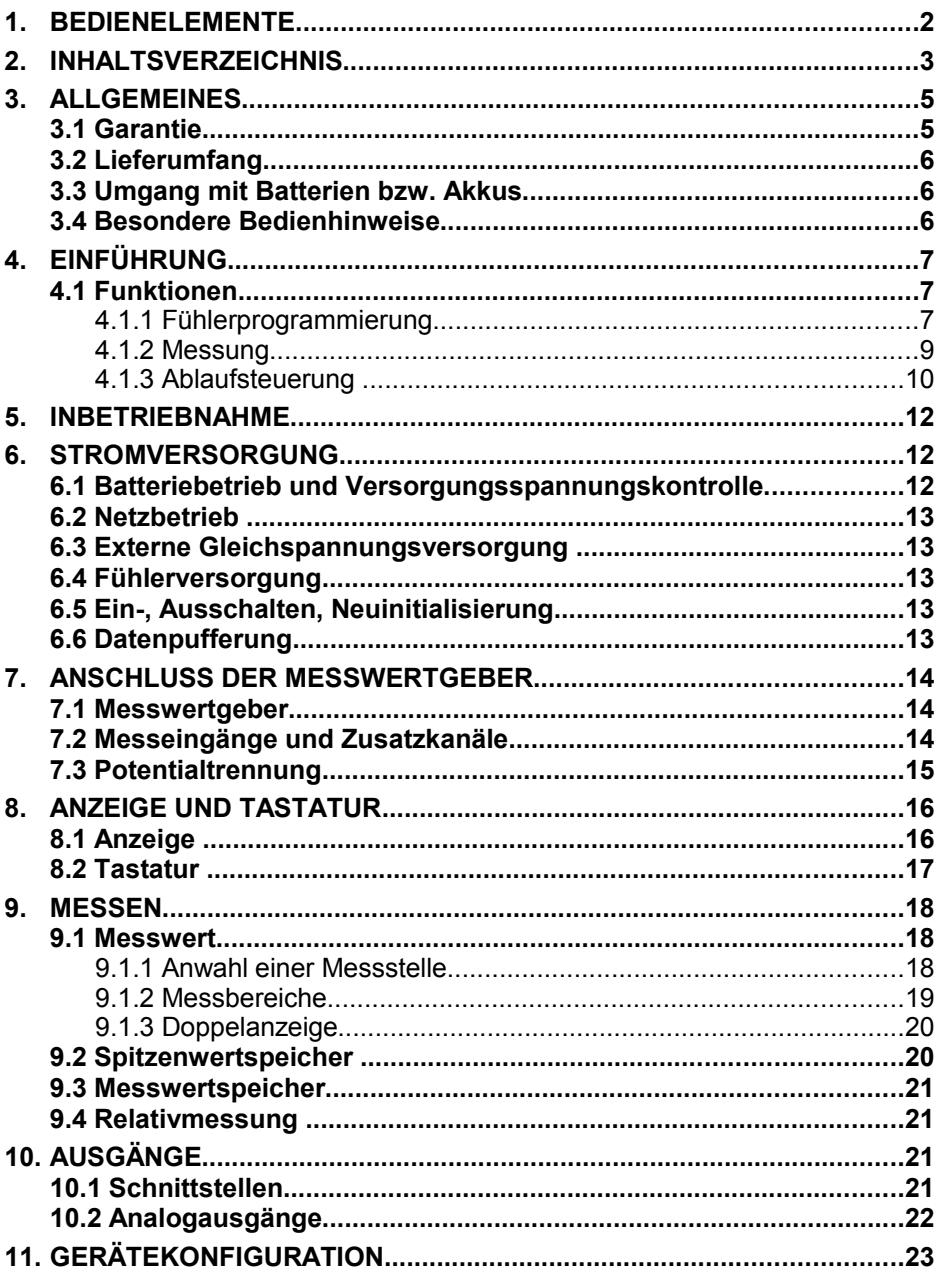

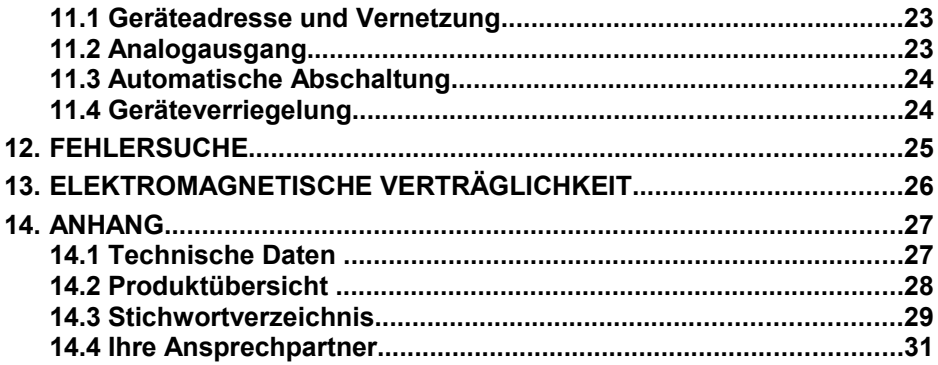

ı

# **3. ALLGEMEINES**

Herzlichen Glückwunsch zum Kauf dieses innovativen ALMEMO® -Messgerätes. Durch die patentierten ALMEMO® -Stecker konfiguriert sich das Gerät selbst und damit Hilfe sollte Ihnen die Bedienung nicht schwerfallen. Andererseits erlaubt das Gerät den Anschluss der unterschiedlichsten Fühler und Peripheriegeräte mit vielen Spezialfunktionen. Um sich mit der Funktionsweise der Sensoren und den vielfältigen Möglichkeiten des Gerätes vertraut zu machen, sollten Sie deshalb unbedingt diese Bedienungsanleitung und die entsprechenden Kapitel des ALMEMO® -Handbuches lesen. Nur so können Sie Bedien- und Messfehler, sowie Schäden am Gerät vermeiden. Zur schnellen Beantwortung aller Fragen steht am Ende der Anleitung und des Handbuches ein ausführliches Stichwortverzeichnis zur Verfügung.

## **3.1 Garantie**

Jedes Gerät durchläuft vor dem Verlassen des Werkes mehrere Qualitätstests. Für die einwandfreie Funktion wird eine Garantie von 2 Jahren ab Auslieferungsdatum gewährt. Bevor Sie ein Gerät zurückschicken, beachten Sie bitte die Hinweise im Kapitel [12.](#page-24-0) Fehlersuche. Sollte tatsächlich ein Defekt vorhanden sein, verwenden Sie für den Versand möglichst das Originalverpakkungsmaterial und legen Sie eine aussagekräftige Fehlerbeschreibung mit den entsprechenden Randbedingungen bei.

In folgenden Fällen ist eine Garantieleistung ausgeschlossen:

- Bei unerlaubten Eingriffen und Veränderungen im Gerät durch den Kunden
- Betrieb außerhalb der für dieses Produkt geltenden Umgebungsbedingungen
- Verwendung von ungeeigneten Stromversorgungen oder Peripheriegeräten
- Nicht bestimmungsmäßiger Gebrauch des Gerätes
- Beschädigungen durch elektrostatische Entladungen oder Blitzschlag
- Nichtbeachtung der Bedienungsanleitung

Die Änderung der Produkteigenschaften zugunsten des technischen Fortschritts oder auf Grund von neuen Bauteilen bleibt dem Hersteller vorbehalten.

# **3.2 Lieferumfang**

Achten Sie beim Auspacken auf Beschädigungen des Gerätes und die Vollständigkeit der Lieferung:

Messgerät ALMEMO® 2450-1 mit 3 Alkaline-Mignon-Batterien,

diese Bedienungsanleitung,

ALMEMO® -Handbuch,

CD mit Software AMR-Control und nützlichem Zubehör

Im Falle eines Transportschadens ist das Verpackungsmaterial aufzubewahren und der Lieferant umgehend zu informieren.

## **3.3 Umgang mit Batterien bzw. Akkus**

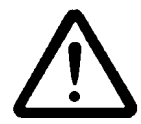

Beim Einlegen der Batterien/Akkus auf richtige Polung achten. Entfernen Sie die Batterien aus dem Gerät, wenn sie leer sind oder das Gerät für längere Zeit nicht benötigt wird, um Beschädigungen durch auslaufende Zellen zu verhindern. Akkus sollten dementsprechend rechtzeitig nachgeladen werden.

Batterien dürfen nicht aufgeladen werden, Explosionsgefahr! Achten Sie darauf, dass Batterien/Akkus nicht kurzgeschlossen oder ins Feuer geworfen werden.

Batterien/Akkus sind Sondermüll und dürfen nicht im Hausmüll entsorgt werden!

## **3.4 Besondere Bedienhinweise**

- Wenn das Gerät aus kalter Umgebung in den Betriebsraum gebracht wird, kann auf der Elektronik Betauung auftreten. Bei Thermoelementmessungen sind bei starken Temperaturänderungen zudem größere Messfehler möglich. Warten Sie deshalb, bis das Gerät an die Umgebungstemperatur angepasst ist, bevor Sie es in Betrieb nehmen.
- Beim Anschluss von Netzadaptern beachten Sie die Netzspannung.
- Achten Sie auf die maximale Belastbarkeit der Fühlerstromversorgung.
- Fühler mit Versorgung sind nicht voneinander galv. getrennt.
- Verlegen Sie Fühlerleitungen nicht in der Nähe von Starkstromleitungen.
- Achten Sie auf die Ableitung statischer Elektrizität, bevor Sie Fühlerleitungen berühren.

# **4. EINFÜHRUNG**

Das Messgerät ALMEMO**®** 2450-1 ist ein neuer Vertreter aus der einzigartigen Familie von Messgeräten, die alle mit dem von der Fa. Ahlborn patentierten ALMEMO®-Stecker-System ausgerüstet sind. Der intelligente ALMEMO®-Stecker bietet beim Anschluss der Fühler und Peripheriegeräte entscheidende Vorteile, weil alle Parameter im Stecker in einem EEPROM gespeichert sind und damit beim Anstecken jegliche Programmierung entfällt.

Alle Fühler und Ausgabemodule sind bei allen ALMEMO®-Messgeräten in gleicher Weise anschließbar. Die Funktionsweise und Programmierung aller Einheiten ist identisch. Deshalb sind folgende für alle Geräte geltende Punkte des ALMEMO®-Messsystems in einem eigenen ALMEMO®-Handbuch ausführlich beschrieben, das ebenfalls zum Lieferumfang jeden Gerätes gehört:

Genaue Erläuterung des ALMEMO®-Systems (Hb. Kap.1), Übersicht über Funktionen und Messbereiche der Geräte (Hb. Kap.2), Alle Fühler mit Grundlagen, Bedienung und technischen Daten (Hb. Kap.3), Die Anschlussmöglichkeiten eigener Sensoren (Hb. Kap.4), Alle analogen und digitalen Ausgangsmodule (Hb. Kap.5.1), Die Schnittstellenmodule USB, RS232, LWL (Hb. Kap.5.2), Das gesamte ALMEMO®-Vernetzungssystem (Hb. Kap.5.3), Alle Funktionen und ihre Bedienung über die Schnittstelle (Hb. Kap.6) Komplette Schnittstellenbefehlsliste mit allen Druckbildern (Hb. Kap.7)

In der vorliegenden Anleitung sind nur noch die gerätespezifischen Eigenschaften und Bedienelemente aufgeführt. In vielen Kapiteln wird deshalb häufig auf die ausführliche Erläuterung im Handbuch (Hb. x.x.x) hingewiesen.

# **4.1 Funktionen**

Das Messgerät ALMEMO® 2450-1 hat einen Messeingang für die meisten AL-MEMO®-Fühler, ausgenommen sind nur Widerstandsfühler und einige Spezialfühler. Über 4 Kanäle in den Fühlersteckern mit über 40 Messbereichen stehen viele Messmöglichkeiten zur Verfügung. Zur Bedienung ist das Gerät mit einem großen LCD-Display und einer Tastatur ausgestattet. Optional ist ein interner galv. getrennter Analogausgang (Buchse P0) incl. DC-Buchse für Netzadapter erhältlich. In der Standardversion mit Schnittstelle sind drei Ausgangsbuchsen für ALMEMO®-Ausgangsmodule vorhanden, A1 und A2 für digitale Schnittstellen, Trigger- und Relaiskabel, A2 für einen Analogausgang, sowie die DC-Buchse für Netzadapter. Durch einfaches Aneinanderstecken lassen sich auch mehrere Geräte vernetzen.

### **4.1.1 Fühlerprogrammierung**

Die Messkanäle werden durch die ALMEMO®-Stecker automatisch vollständig programmiert. Nur in der Version mit Schnittstelle kann die Programmierung vom Anwender ergänzt oder geändert werden. Alle programmierten Parameter werden aber auch von Geräten ohne Schnittstelle berücksichtigt.

ALMEMO<sup>®</sup> 2450-1 7

#### **Messbereiche**

Für Sensoren mit nichtlinearer Kennlinie, wie z.B 7 Thermoelementarten, Ntc-Fühler, sowie Strömungsaufnehmer (Flügelräder, Thermoanemometer) sind entsprechende Messbereiche vorhanden. Für Feuchtefühler gibt es zusätzlich Funktionskanäle, die auch die Feuchtegrößen Taupunkt, Mischungsverhältnis, Dampfdruck und Enthalpie berechnen. Die Messwerte anderer Sensoren können über die Spannungs- und Strombereiche mit individueller Skalierung im Stecker problemlos erfasst werden. Vorhandene Sensoren sind ohne weiteres verwendbar, es muss nur der passende ALMEMO®-Stecker einfach über seine Schraubklemmen angeschlossen werden. Für digitale Eingangssignale, Frequenzen und Impulse sind außerdem Adapterstecker mit integriertem Microcontroller erhältlich. Auf diese Weise lassen sich viele Sensoren an jedes AL-MEMO®- Messgerät anschließen und untereinander austauschen, ohne irgendeine Einstellung vornehmen zu müssen.

#### **Funktionskanäle**

Max-, Min-, Mittelwerte von bestimmten Messstellen können als Funktionskanäle programmiert und wie normale Messstellen weiterverarbeitet und ausgedruckt werden.

#### **Dimension**

Die 2-stellige Dimension kann bei jedem Messkanal geändert werden, so dass im Display und im Ausdruck, z.B. bei Transmitteranschluss, immer die richtige Dimension erscheint. Die Umrechnung von °C in °F erfolgt bei der entsprechenden Dimension automatisch.

#### **Messwertbezeichnung**

Zur Identifizierung der Fühler ist außerdem eine 10-stellige alphanumerische Bezeichnung vorgesehen. Sie wird über die Schnittstelle eingegeben und erscheint im Ausdruck oder auf dem Rechner-Bildschirm.

#### **Messwertkorrektur**

Zur Messwertkorrektur kann der Messwert jedes Messkanals in Nullpunkt- und Steigung korrigiert werden, sodass auch Fühler austauschbar werden, die normalerweise erst justiert werden müssen (Dehnung, Kraft). Außerdem sind auch Fühler mit Mehrpunktkalibration anschließbar (s. Hb. 6.3.13).

#### **Skalierung**

Mit Basiswert und Faktor ist der korrigierte Messwert jedes Messkanals in Nullpunkt und Steigung zusätzlich skalierbar. Die Stellung des Dezimalpunktes lässt sich mit dem Exponenten einstellen.

### **Grenzwerte und Alarm**

Für jeden Messkanal lassen sich zwei Grenzwerte (1 Max und 1 Min) festlegen. Bei einer Überschreitung sind mit Hilfe von Relaisausgangsmodulen Alarmkontakte verfügbar, die den Grenzwerten auch individuell zugeordnet werden können. Die Hysterese beträgt serienmäßig 10 Digit, ist aber auch von 0 bis 99 Digit einstellbar. Die Grenzwertüberschreitungen können außerdem zum Starten oder Stoppen einer Messwertaufnahme verwendet werden.

### **Fühlerverriegelung**

Alle Fühlerdaten, die im EEPROM des Steckers gespeichert sind, lassen sich über eine gestaffelte Verriegelung vor ungewolltem Zugriff schützen.

### **4.1.2 Messung**

Für 1 Messwertaufnehmer stehen insgesamt bis zu 4 Messkanäle zur Verfügung, d.h. es können auch Doppelfühler, unterschiedlich skalierte Fühler oder Fühler mit Funktionskanälen ausgewertet werden. Die Messkanäle lassen sich über die Tastatur sukzessiv vorwärts oder rückwärts anwählen. Standardmäßig wird die angewählte Messstelle bevorzugt mit halber Messrate abgefragt, aber im Hintergrund auch alle anderen aktiven Kanäle (halbkontinuierlich). Die Daten werden auf das Display sowie, wenn vorhanden, auf einen Analogausgang ausgegeben. Um die Ansprechzeit bei mehreren Messstellen zu verkürzen, kann die Messrate erhöht und auf kontinuierlich eingestellt werden.

### **Messwerte**

Kontinuierliche Darstellung des Messwertes der angewählten Messstelle mit Autozero, sowie bei Bedarf mit Messwertkorrektur.

Bei den meisten Fühlern wird ein Fühlerbruch automatisch erkannt (außer bei Steckern mit Shunt, Teilern oder Zusatzelektronik).

#### **Analogausgang und Skalierung**

Jede Messstelle kann mit Analoganfang und Analogende auch über die Tastatur so skaliert werden, dass der damit bestimmte Messbereich den ganzen Bereich eines Analogausgangs (2V, 10V oder 20mA) nutzt. Auf den Analogausgang kann der Messwert jeder Messstelle oder auch ein Programmierwert ausgegeben werden.

### **Messfunktionen**

Zur optimalen Messwerterfassung sind bei einigen Sensoren spezielle Messfunktionen erforderlich. Für Thermoelemente steht die Vergleichsstellenkompensation, für bestimmte Feuchtegrößen eine Temperatur- und Luftdruckkompensation zur Verfügung.

#### **Messwertdämpfung**

Zur Dämpfung eines unruhigen Messwertes ist eine gleitende Mittelwertbildung über 2 bis 99 Werte programmierbar.

#### **Max- und Minwert**

Bei jeder Messung wird der Maximal- und Minimalwert erfasst und abgespeichert. Diese Werte können angezeigt, ausgegeben und gelöscht werden.

#### **Messwertspeicher**

1 Messwert kann im Display auf Tastendruck gespeichert werden.

### **4.1.3 Ablaufsteuerung** (Schnittstellenfunktionen s. Hb. 6)

Um die Messwerte aller angesteckten Fühler digital zu erfassen, ist eine laufende Messstellenabfrage mit einer zeitlichen Ablaufsteuerung zur Messwertausgabe erforderlich. Dafür steht ein Zyklus und, wenn Schnelligkeit gefordert, die Messrate selbst zur Verfügung. Die Messung kann über die Schnittstelle, ein externes Triggersignal oder Grenzwertüberschreitungen gestartet und gestoppt werden.

### **Zeit und Datum**

Uhrzeit und Datum sind einstellbar und dienen zur Protokollierung einer Messung. Bei einem Batteriewechsel gehen die Werte verloren und müssen neu gesetzt werden.

#### **Zyklus**

Der Zyklus ist zwischen 1 s und 59 h, 59 min und 59 s programmierbar. Er ermöglicht die zyklische Ausgabe der Messwerte auf die Schnittstellen, sowie eine zyklische Mittelwertberechnung.

#### **Druckzyklusfaktor**

Mit dem Druckzyklusfaktor kann die Datenausgabe von bestimmten Kanälen nach Bedarf eingeschränkt und so die Datenflut besonders bei der Messwertspeicherung begrenzt werden.

#### **Mittelwert über Messstellenabfragen**

Die Messwerte von Messstellenabfragen lassen sich wahlweise über die gesamte Messdauer oder über den Zyklus mitteln. Zur zyklischen Ausgabe und Speicherung dieser Mittelwerte gibt es Funktionskanäle.

#### **Messrate**

Alle Messstellen werden mit der Messrate (2.5 oder 10 M/s) abgefragt. Um eine hohe Aufzeichnungsgeschwindigkeit zu erreichen, ist es möglich, alle Messwerte auch mit der Messrate auf die Schnittstelle auszugeben.

### **Steuerausgänge**

Über die Schnittstelle sind Ausgangsrelais und Analogausgänge individuell ansteuerbar.

### **Ausgabe**

Alle Messprotokolle sowie Mess- und Programmierwerte lassen sich an beliebige Peripheriegeräte ausgeben. Über verschiedene Interfacekabel stehen eine RS232-, RS422-, USB- oder Ethernet-Schnittstelle zur Verfügung. Die Messdaten können wahlweise als Liste untereinander, in Kolonnen nebeneinander oder im Tabellenformat ausgegeben werden. Dateien im Tabellenformat werden von jeder Tabellenkalkulation direkt verarbeitet. Der Druckkopf ist firmen- oder anwendungsspezifisch programmierbar.

### **Vernetzung**

Alle ALMEMO®-Geräte sind adressierbar und lassen sich durch einfaches Aneinanderstecken mit Netzwerkkabeln oder bei größeren Entfernungen mit einer int. RS485-Schnittstelle (Option) oder RS422-Netzverteilern einfach vernetzen.

#### **Software**

Mit jedem ALMEMO®-Handbuch wird das Programm AMR-Control ausgeliefert, das die komplette Programmierung der Fühler und die Konfiguration des Messgerätes erlaubt. Mit dem integrierten Terminal sind auch Online-Messungen möglich. Zur Messdatenaufnahme vernetzter Geräte, zur graphischen Darstellung und komplexen Datenverarbeitung steht die WINDOWS®-Software WIN-Control zur Verfügung.

# **5. INBETRIEBNAHME**

- **1. Messwertgeber** an die Buchse **M0** (1) anstecken s. [7.](#page-13-0)
- 2. **Stromversorgung** mit 3 Mignonzellen oder Netzadapter sicherstellen s. [6.1,](#page-11-0) [6.2](#page-12-1)
- 3. **Zum Einschalten** Taste **ON** (6) drücken s. [6.5](#page-12-0)
- 4. **Messkanäle anwählen** mit Taste **M▲** (6), Messwerte ablesen (5e) s. [9.1.1](#page-17-0)
- 5. **Messwert speichern** mit Taste **MEM** (6) s. [9.3](#page-20-1)
- 6. **Relativmessung** zu einem Bezugswert mit Taste **CLR** (6), Rückkehr zum normalen Messwert Taste **CLR** langdrücken s. [9.4](#page-20-0)
- 7. **Auswerten der Messung** Max- und Minwerte abrufen mit den Tasten **MAX** und **MIN** (6), Zum Löschen der Max-Minwerte Tasten **MAX** oder **MIN** langdrücken s. [9.2](#page-19-0)
- 8. **Programmierung** oder **Datenausgabe** über Schnittstelle (Option) Rechner mit Schnittstellenkabel an Buchse A1 anschließen s. Hb. 5.2, Mitgelieferte Software AMR-Control aufrufen, Über ´Setup-Schnittstelle´ COM-Port und Baudrate 9600 bd einstellen, Fühlerprogrammierung über ´Messstellen-Liste-Programmieren´, Messwertdarstellung und Fühlerabgleich über ´Messstellen-Messwerte´, Datenaufzeichnung im Rechner: Zyklus programmieren über ´Geräte-Programmieren´,

Terminalfenster öffnen über ´Datei-Terminal´,

 ´Datei-Terminal-Mitschnitt öffnen´, Dateinamen eingeben, ´Speichern´ Messung starten mit Schaltfläche ´Start´,

Messung stoppen mit Schaltfläche ´Stop´,

´Datei-Terminal-Mitschnitt schließen´,

Datei z.B. von Excel aufrufen und mit Trennzeichen '; importieren s. Hb. 6.1.4

# **6. STROMVERSORGUNG**

Zur Stromversorgung des Messgerätes haben Sie folgende Möglichkeiten:

3 Alkaline-Mignon-Zellen (Typ AA) im Lieferumfang

Netzadapter 12V, 0.2A mit ALMEMO®

7A 1312-NA1

galv. getr. Stromversorgungskabel (10..30V DC, 0.25A) ZA 2690-UK 12V DC über Klemmstecker an Buchse DC (Option U und I) ZA 1000-FSV In unserem Lieferprogramm bieten wir entsprechendes Zubehör an.

# <span id="page-11-0"></span>**6.1 Batteriebetrieb und Versorgungsspannungskontrolle**

Zur Stromversorgung des Gerätes dienen serienmäßig 3 Mignon-Batterien. Sie ermöglichen bei einem Stromverbrauch von ca. 10 mA eine Betriebszeit von ca. 250 Stunden. Die aktuelle Betriebsspannung wird bei jedem Einschalten angezeigt und damit können Sie die restliche Betriebszeit abschätzen. Wenn eine Restkapazität der Batterien von ungefähr 10% erreicht ist, erscheint im Display der Pfeil **LOBAT**. Wenn die Batterien ganz entladen sind, schaltet sich das Gerät ab. Zum Wechseln der Batterien muss der Batteriedeckel (7) auf der Geräterückseite aufgeschraubt werden.

## <span id="page-12-1"></span>**6.2 Netzbetrieb**

Das Gerät ALMEMO® 2450-1 erlaubt eine Fremdversorgung vorzugsweise mit dem Netzadapter ZA 1312-NA1 (12V/0.2A) über die Buchse DC (4). Beachten Sie dabei die Netzspannung!

### **6.3 Externe Gleichspannungsversorgung**

An die Buchse DC (4) kann auch eine andere Gleichspannung von 10..30V (min. 200mA) angeschlossen werden. Der Anschluss erfolgt über einen ALMEMO®- Stecker (ZA1000-KS). Wird jedoch eine galv. Trennung zwischen Stromversorgung und Messwertgebern benötigt, dann ist die Option U (OA 2450-U) oder das galv. getr. Versorgungskabel ZA 2690-UK erforderlich. Das Messgerät kann damit auch in 12V- oder 24V-Bordnetzen betrieben werden.

## **6.4 Fühlerversorgung**

An den Klemmen – und + im ALMEMO® -Stecker steht eine 9V-Fühlerversorgungsspannung (max. 150mA) zur Verfügung (selbstheilende Sicherung 500 mA). Andere Spannungen (12V, 15V, 24V oder Referenzen für Potentiometer und Dehnungsmessstreifen) sind auch mit speziellen Steckern erreichbar (s. Hb. 4.2.5/6).

# <span id="page-12-0"></span>**6.5 Ein-, Ausschalten, Neuinitialisierung**

Zum Einschalten des Gerätes betätigen Sie die Taste ON OFF (6) in der Mitte des Tastenfeldes, zum **Ausschalten** drücken Sie die Taste **ON OFFr** länger. Nach dem Ausschalten bleiben alle gespeicherten Werte und Einstellungen erhalten (s. [6.6\)](#page-12-2).

Zeigt das Gerät auf Grund von Störeinflüssen (z.B. Elektrostatische Aufladungen oder Batterieausfall) ein Fehlverhalten, dann kann das Gerät neu initialisiert werden. Diesen **Reset** erreicht man, wenn beim Einschalten gleich-zeitig die Taste **CLR r** gedrückt wird. Dabei werden bis auf die Gerätebezeichnung alle Einstellungen in den Auslieferungszustand gebracht. Nur die Programmierung der Fühler in den ALMEMO®-Steckern bleibt unangetastet.

# <span id="page-12-2"></span>**6.6 Datenpufferung**

Die Fühlerprogrammierung ist im EEPROM der Fühlerstecker, die Kalibrierung und die programmierten Parameter des Gerätes im EEPROM des Gerätes ausfallsicher gespeichert. Uhrzeit und Datum bleiben bei ausgeschaltetem Gerät erhalten, gehen aber beim Batteriewechsel verloren.

# <span id="page-13-0"></span>**7. ANSCHLUSS DER MESSWERTGEBER**

An die ALMEMO®-Eingangsbuchse M0 des Messgerätes (1) ist nur ein Teil der ALMEMO®-Fühler anschließbar, die mit den Bereichen gemäß Kap. [9.1.2](#page-18-0) programmiert sind. Bei anderen erscheint eine Fehlermeldung. Zum Anschluss von eigenen Sensoren wird lediglich ein entsprechender ALMEMO®-Stecker angeklemmt.

# **7.1 Messwertgeber**

Das ALMEMO®-Fühlerprogramm (s. Hb. Kap. 3) und der Anschluss von eigenen Sensoren (s. Hb. Kap. 4) an die ALMEMO®-Geräte ist im ALMEMO®- Handbuch ausführlich beschrieben. Alle passenden Fühler (s.o.) mit ALME-MO®-Stecker sind mit Messbereich und Dimension programmiert und daher ohne weiteres an die Eingangsbuchse ansteckbar. Eine mechanische Kodierung sorgt dafür, dass Fühler und Ausgangsmodule nur an die richtigen Buchsen angesteckt werden können. Außerdem haben ALMEMO®-Stecker zwei Verriegelungshebel, die beim Einstecken in die Buchse einrasten und ein Herausziehen am Kabel verhindern. Zum Abziehen des Steckers sind die beiden Hebel an den Seiten zu drücken.

Speziell für das Gerät ALMEMO® 2450-1 mit optionaler Dichtung sind neue Fühler mit angespritzten ALMEMO®-Steckern erhältlich, die mit einer doppelten Dichtlippe einen Spritzwasserschutz für die Buchseneinheit bietet. Für ungenutzte Buchsen gibt es passende Abdeckstöpsel.

# <span id="page-13-1"></span>**7.2 Messeingänge und Zusatzkanäle**

Das Messgerät ALMEMO 2450-1 besitzt eine Eingangsbuchse (1), der zunächst der Messkanal M0 zugeordnet sind. ALMEMO®-Fühler können jedoch bei Bedarf bis zu 4 Kanäle bereitstellen. Die Zusatzkanäle sind vor allem bei Feuchtefühlern mit 4 Messgrößen (Temperatur/Feuchte/Taupunkt/Mischungsverhältnis) oder für Funktionskanäle nutzbar. Bei Bedarf ist ein Sensor auch mit mehreren Bereichen oder Skalierungen programmierbar oder, wenn es die Anschlussbelegung erlaubt, können auch 2 bis 3 Sensoren in einem Stecker kombiniert werden (z.B. rH/Ntc, mV/V, mA/V u.ä.). Die zusätzlichen Messkanäle in einem Stecker liegen jeweils um 10 höher (der Fühler hat also die Kanäle M0, M10, M20, M30).

Bei dem Messgerät ergibt sich damit folgende Kanalbelegung:

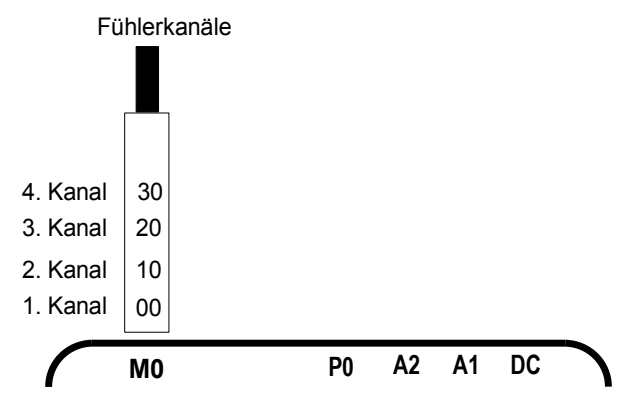

### **7.3 Potentialtrennung**

Beim Aufbau einer funktionierenden Messanordnung ist es sehr wichtig, dass zwischen Fühlern, Stromversorgung und Peripheriegeräten keine Ausgleichsströme fließen können. Dies wird erreicht, wenn alle Punkte auf gleichem Potential liegen oder ungleiche Potentiale galv. getrennt werden.

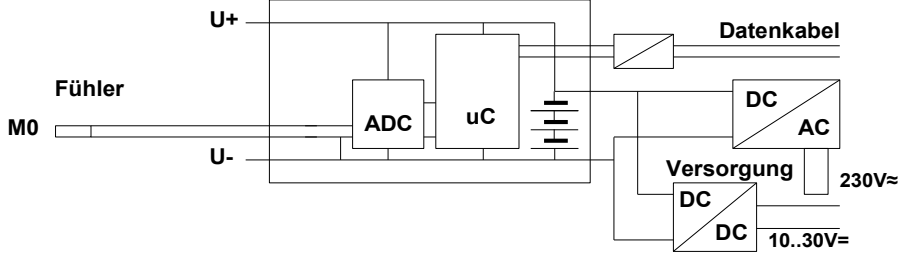

Kombinierte Sensoren innerhalb eines Steckers und Fühler mit Stromversorgung sind galvanisch miteinander verbunden und müssen deshalb isoliert betrieben werden. Die Spannung an den Messeingängen selbst (zwischen B,C,D und A bzw. -) darf 5V nicht überschreiten!

Die Stromversorgung wird durch den Trafo des Netzadapters oder einen DC/DC-Wandler (OA2450-U oder ZA2690-UK) isoliert. Daten- und Triggerkabel sind mit Optokopplern ausgerüstet. Bei nicht galv. getrennten Analogausgangskabeln müssen das Registriergerät oder die Fühler potentialfrei sein.

# **8. ANZEIGE UND TASTATUR**

## <span id="page-15-0"></span>**8.1 Anzeige**

Die Anzeige (5) des Messgerätes ALMEMO® 2450-1 besteht aus einer 2-zeiligen LCD-Anzeige mit fünf 7-Segment-Digits (e) und zwei 16-Segment-Digits (d) im Hauptfeld zur Darstellung des Messwertes, viereinhalb 7-Segment-Digits (b) für verschiedene Messfunktionen (a) und 2 Pfeilen (f) zur Anzeige des Betriebszustandes im Funktionsfeld.

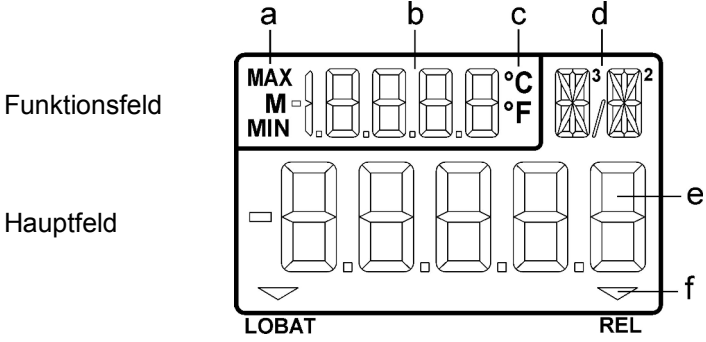

### **Anzeige von Messfunktionen** im Funktionsfeld

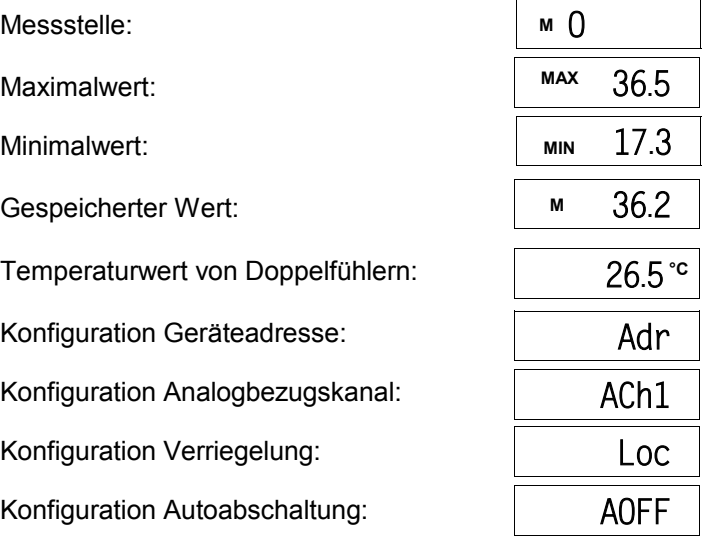

# **Besondere Betriebszustände und Störfälle**

Relativmessung zu einem Bezugswert: Pfeil **REL** leuchtet

Checksummenfehler der Gerätekalibrierung:

Nicht angeschlossene Fühler, deaktivierte Messstellen:

Messbereich/Funktion nicht erlaubt:

Messbereichsunterschreitung der VK (Cold junction) oder VK-Bruch: blinkt

Wertebereichsüberschreitung (>65000): | 65000 blinkt

Messbereichsüberschreitung: Maximalwert blinkt Messbereichsunterschreitung: Minimalwert blinkt

# **8.2 Tastatur**

Zur Bedienung des Gerätes dient eine Tastatur mit 7 Tasten:

**MA** 

ON

**OFF** 

 $M \blacktriangledown$ 

**MAX** 

**MEM** 

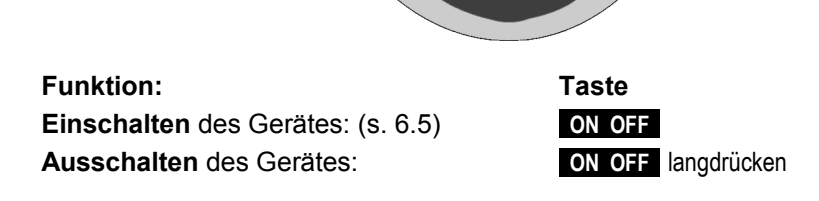

Segmenttest der Anzeige: automatisch nach dem Einschalten Versorgungsspannung: Anzeige nach dem Segmenttest

unter 3.8 V: Pfeil **LOBAT** leuchtet

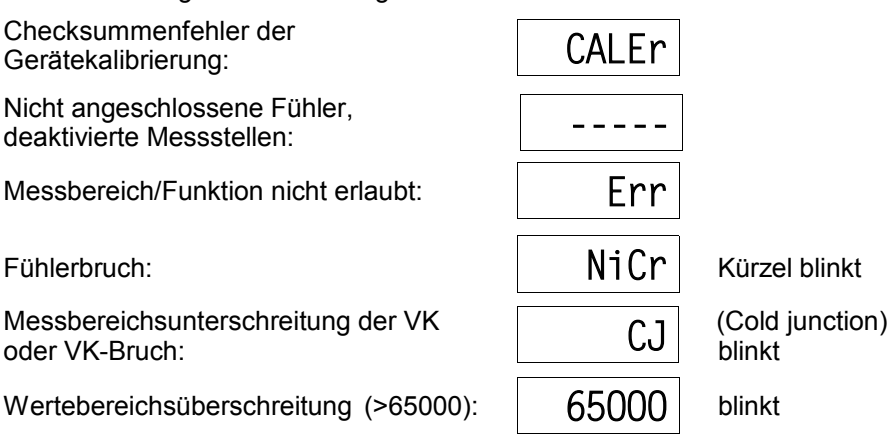

**MIN** 

**CLR** 

### 8. Anzeige und Tastatur

### **Funktion: Taste**

Anwahl der Messstellen: (s. [9.1.1\)](#page-17-0) **M▲** oder **M▼**  Anzeige des Maximalwertes: (s. [9.2\)](#page-19-0) **MAX** Löschen langdrücken Anzeige des Minimalwertes: (s. [9.2\)](#page-19-0) **MIN** Löschen langdrücken Nullsetzen des Messwertes : (s. [9.4\)](#page-20-0) **CLR** Löschen langdrücken Speichern eines Messwertes: (s. [9.3\)](#page-20-1) **MEM**  Anzeige der Batteriespannung: **ON OFF** 

# **9. MESSEN**

Beim Messgerät ALMEMO® 2450-1 werden alle Messkanäle, soweit vorhanden, halbkontinuierlich mit 2.5 Messungen/s erfasst (s. Hb. 6.5).

Bis zu 4 Messstellen können wahlweise angezeigt werden s. [7.2](#page-13-1)

Eine Messwertausgabe auf einen Analogausgang ist möglich s. [11.2,](#page-22-0) Hb. 5.1.1

### **9.1 Messwert**

Nach dem Einschalten erfolgt zunächst ein Segmenttest, danach erscheint die Batteriespannung und falls die Batterien fast leer sind (< 3.8 V) zusätzlich ein **LOBAT**-Pfeil.

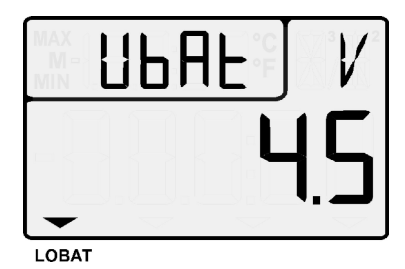

Im Anschluss sehen Sie im Hauptfeld den Messwert mit Dimension, im Funktionsfeld wird die Messstelle angezeigt. Alle möglichen besonderen Betriebszustände des Messwertes werden in [8.1](#page-15-0) erläutert.

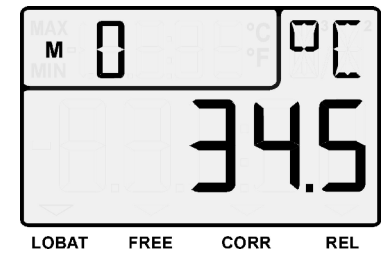

### <span id="page-17-0"></span>**9.1.1 Anwahl einer Messstelle**

Mit der Taste **M▲** lassen sich sukzessiv alle aktiven Messstellen anwählen und der aktuelle Messwert wird angezeigt. Wird die Taste **M▼** gedrückt, erscheint wieder der vorherige Kanal.

Messkanal erhöhen mit der Taste: Messkanal erniedrigen mit Taste:

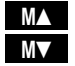

Beim Umschalten wird für einen Moment die Kurzbezeichnung des Messbereiches angezeigt s. [9.1.2.](#page-18-0)

### <span id="page-18-0"></span>**9.1.2 Messbereiche**

Bei jeder Kanalumschaltung oder bei Fühlerbruch erscheint im Display das Kürzel des Messbereichs. Zur Identifizierung sind in der folgenden Tabelle alle von diesem Gerät unterstützten möglichen Messbereiche aufgelistet.

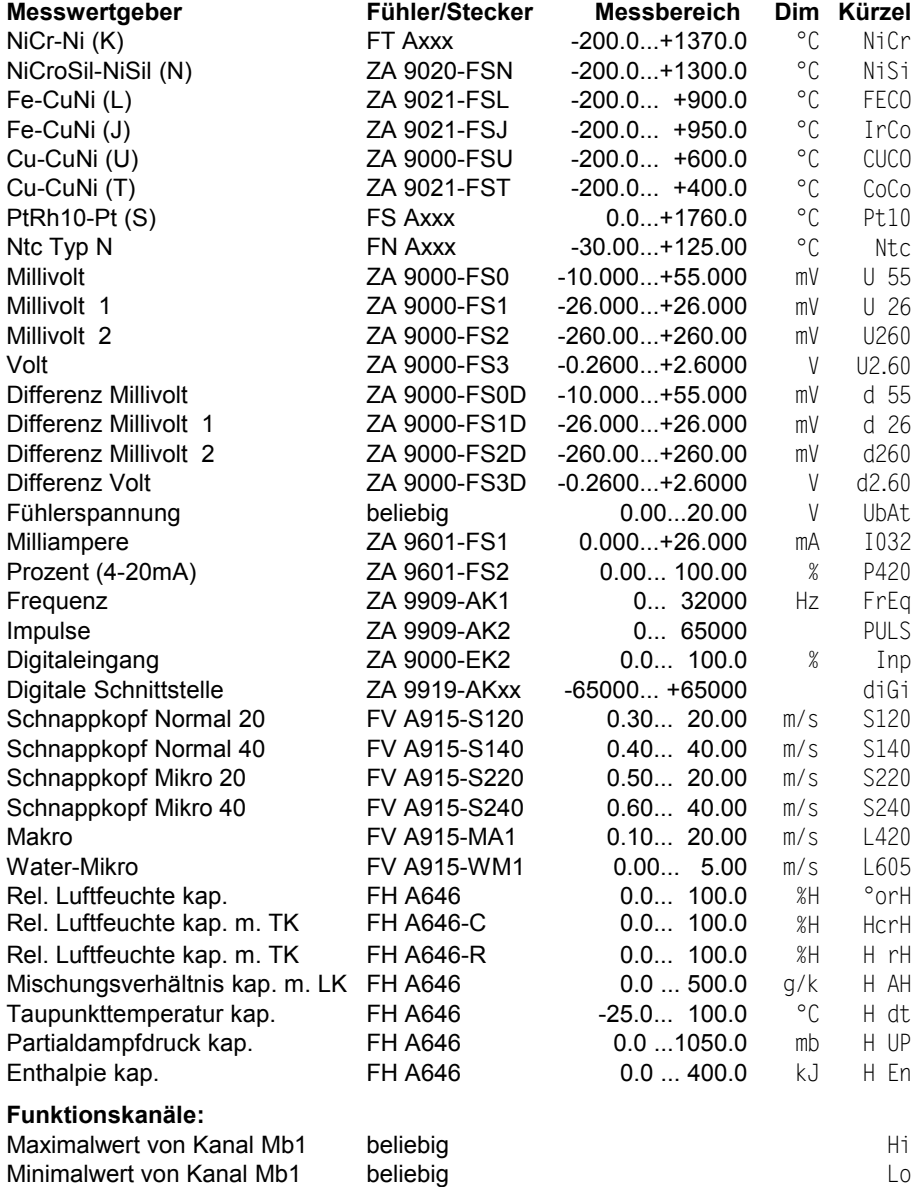

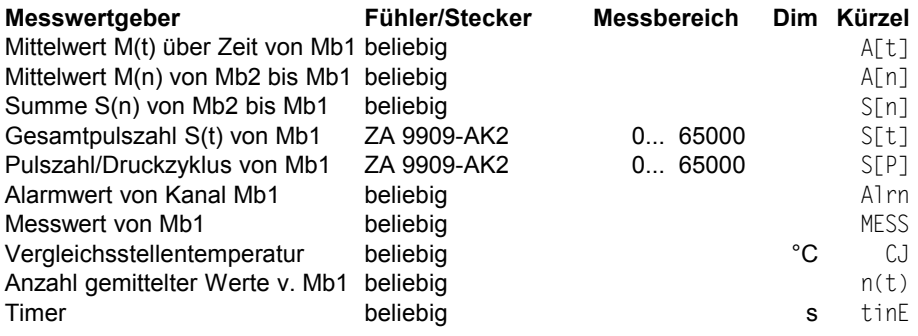

TK=Temperaturkompensation, LK=Luftdruckkompensation

### **9.1.3 Doppelanzeige**

Bei allen Doppelfühlern mit einem Temperaturfühler auf dem 1. Kanal kann der Temperaturwert gleichzeitig im Funktionsfeld angezeigt werden.

2. Kanal anwählen,

Temperaturanzeige aktivieren: **M▲** langdrücken Zurück zur Kanalanzeige: **MA** langdrücken

## <span id="page-19-0"></span>**9.2 Spitzenwertspeicher**

Aus den erfassten Messwerten jeder Messstelle wird laufend der höchste und der niedrigste Wert bestimmt. Zur Anzeige der Spitzenwerte ist zunächst der gewünschte Kanal einzustellen (s. 7.1) und dann die Taste **MAX** bzw. **MIN** zu drücken. Zur Kontrolle erscheint in der Anzeige das entsprechende Symbol.

Anzeige des Maximalwertes mit Taste: **MAX**  Anzeige des Minimalwertes mit Taste: **MIN** 

Löschen des Maximalwertes mit Taste: **MAX** langdrücken

Löschen des Minimalwertes mit Taste: MIN langdrücken

Rückkehr zur Messstellenanzeige mit Taste: MA

Durch die laufende Messung erscheint nach jedem Löschen sofort wieder der aktuelle Messwert.

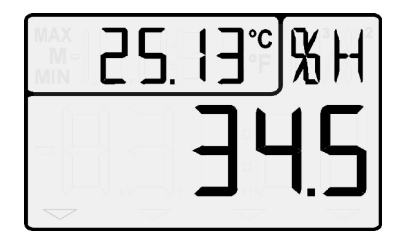

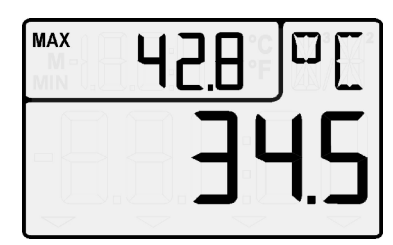

ALMEMO® 2450-1 21

# <span id="page-20-1"></span>**9.3 Messwertspeicher**

Beim Messgerät ALMEMO® 2450-1 kann ein Messwert gespeichert werden.

Abspeichern des Messwertes mit: **MEM** 

Danach erscheint im Funktionsfeld der zuletzt gespeicherte Wert mit dem Symbol ´M´ davor. Rückkehr zur Kanalanzeige: MA

# <span id="page-20-0"></span>**9.4 Relativmessung**

Eine nützliche Funktion ist es, den Messwert an bestimmten Orten oder zu bestimmten Zeiten nullsetzen zu können, um dann nur die Abweichung von diesem Bezugswert zu beobachten. Diese Funktion ist unabhängig von der Fühlerverriegelung und ändert nicht die Programmierwerte im Stecker (Funktionsverriegelung s. [11.4\)](#page-23-0).

Messwert Nullsetzen mit Taste: **CLR** 

Anzeige der Relativmessung mit Pfeil: **REL**

Rückkehr zum normalen Messwert: **CLR** langdrücken

Beim Nullsetzen werden die Max- und Minwerte dieses Kanal automatisch gelöscht. Die **MAX**-, **MIN**- und **MEM**-Funktionen stehen damit auch bei der Relativmessung zur Verfügung.

# **10. AUSGÄNGE**

 $\mathcal{F}$ 

Für folgende Interfaces sind entweder entsprechende Zubehörteile oder Optionen erforderlich (s. [14.2\)](#page-27-0).

# **10.1 Schnittstellen**

Die Messgeräte ALMEMO® 2450-1 mit Schnittstelle lassen sich über den Computer nicht nur vollständig programmieren und alle Daten auslesen (s. Hb. 6), sondern auch auf sehr einfache Weise vernetzen, um die Messwerte mehrerer evtl. örtlich weit auseinanderliegender Messgeräte zentral zu erfassen (s. Hb. 5.3). Die entsprechenden Datenkabel (s. Hb. 5.2) werden an die Buchse A1 angesteckt. Die Baudrate ist bei allen Datenkabeln ab Werk auf 9600 Bd programmiert und sollte nicht geändert werden.

Alternativ gibt es als Option I eine **RS485-Schnittstelle** im Gerät eingebaut. Über 6pol. ALMEMO®-Klemmstecker ZA1000-FSV können diese Geräte direkt an Netzverteiler ZA5099-NVL oder Bustreiber ZA5099-AS angeschlossen wer-

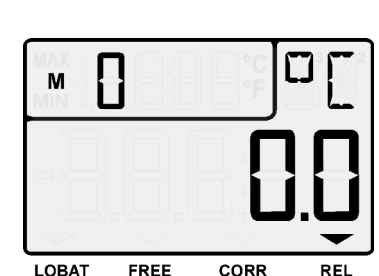

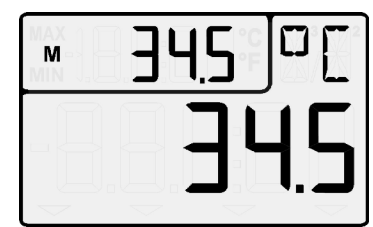

### 10. Ausgänge

den. Dabei müssen die Sende- und Empfangsleitungen einmal gekreuzt werden. Danach lassen sich bis zu 32 weitere Geräte parallel verdrahten mit Leitungslängen bis zu 1km. Wie bei allen vernetzten Geräten muss jedes auf eine andere Geräteadresse eingestellt werden (s. [11.1\)](#page-22-1). Die Stromversorgung erfolgt mit 12V DC ebenfalls über den Bus.

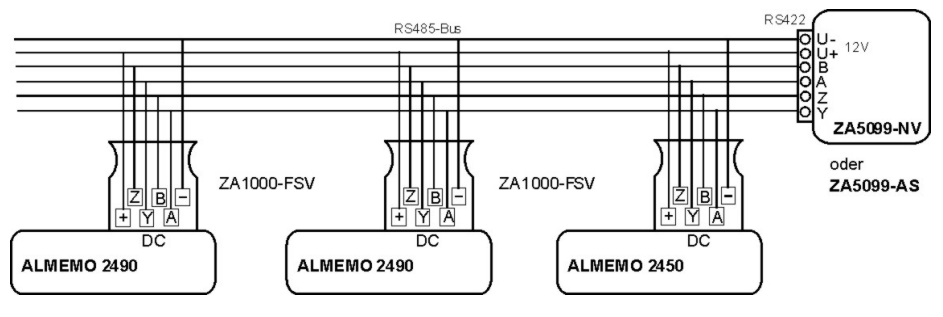

### <span id="page-21-0"></span>**10.2 Analogausgänge** (nicht Typ L)

Sie können an die Buchse A2 (3) ein Analogausgangskabel ZA 1601-RK (s. Hb. 5.1.1) ohne galvanische Trennung anstecken, in der Gerätekonfiguration (s. [11.2\)](#page-22-0) erscheint dieser Analogausgang als ´ACH1´.

Alternativ gibt es zur analogen Registrierung von Messwerten als Option Rxx (s. [14.2\)](#page-27-0) einen oder zwei eingebaute galv. getrennte Analogausgänge (10V oder 20mA). Sie erscheinen in der Gerätekonfiguration als ´ACH6´ und ´ACH7´, weil sie auf der Buchse P0 (2) die Ports 6 und 7 belegen (Portadressen 06 und 07). Beide werden über einen Klemmstecker folgendermaßen mit dem Auswertegerät verbunden:

### Klemmstecker ZA 1000-KS

**Buchse P0** 

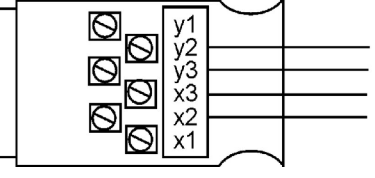

 $<sup>+</sup>$  Analogausgang ACH7</sup> Analogausgang ACH6

Welcher Messkanal auf welchem Analogausgang ausgegeben wird, ist über das Display (s. [11.2\)](#page-22-0) oder die Schnittstelle (s. Hb. 6.10.7) konfigurierbar. Um die beste Auflösung zu erreichen, kann der benutzte Teilbereich auf den vollen Ausgabebereich (0..10V oder 0/4..20mA) gespreizt werden (s. [11.2,](#page-22-0) Hb. 6.10.7).

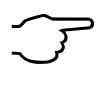

Bei der Kombination eines eingebauten Analogausganges (Option Rxx) mit der galv. Trennung der Stromversorgung (Option U) ist kein Batteriebetrieb mehr möglich.

# **11. GERÄTEKONFIGURATION**

Im Messgerät ALMEMO® 2450-1 lassen sich einige Parameter konfigurieren. Dazu wird beim Einschalten die Taste **MEM** gedrückt gehalten. Danach erscheint im Funktionsfeld ein Kürzel für den Parameter und im Hauptfeld der eingestellte Wert.

**Anwahl aller möglichen Parameter,** soweit vorhanden, mit den Tasten: MA **MA** oder MI Geräteadresse: s. [11.1](#page-22-1)

Verriegelung der **CLR** -Taste: s. [11.4](#page-23-0) Bezugskanal und Skalierung für 1. Analogausgang (auf Buchse A2): s. [11.2](#page-22-0) Bezugskanal und Skalierung für Analogausgang P0-6 (Option): s. [11.2](#page-22-0) Bezugskanal und Skalierung für Analogausgang P0-7 (Option): s. [11.2](#page-22-0) Automatische Abschaltzeit in Minuten: s. [11.3](#page-23-1)

**Zur Eingabe des Wertes** drücken Sie zunächst: **ON** der Wert blinkt Geändert wird der Wert mit den Tasten: MA **MA** oder MA Löschen der Parameter mit Taste: CLR **CLR** 

 Die Eingabe wird beendet wieder mit der Taste: **ON Beenden der Konfiguration** jederzeit mit Taste: **MEM** 

# <span id="page-22-1"></span>**11.1 Geräteadresse und Vernetzung**

Zur Kommunikation mit vernetzten Geräten ist es unbedingt erforderlich, dass jedes Gerät die gleiche Baudrate und seine eigene Adresse hat, da auf jeden Befehl nur ein Gerät antworten darf. Vor jedem Netzwerkbetrieb müssen deshalb alle Messgeräte auf unterschiedliche Gerätenummern eingestellt werden. Dazu dient der oben genannte Parameter Geräteadresse.

# <span id="page-22-0"></span>**11.2 Analogausgang**

Auf dem 1. Analogausgang (entweder Kabel auf A2 oder intern P0-6) wird standardmäßig der Messwert der angewählten Messstelle ausgegeben, auf dem 2. Analogausgang (intern P0-7) der Messwert des 1. Kanals des angewählten Fühlers (s. [10.2,](#page-21-0) Hb. 6.10.7).

### **Wahl des Bezugskanals**

Welcher Kanal auf welchem Analogausgang tatsächlich ausgegeben werden soll, kann aber auch festgelegt werden. Dazu müssen die Parameter ´ACh1´, ´ACh6´ oder ´ACh7´ wie oben beschrieben, konfiguriert werden.

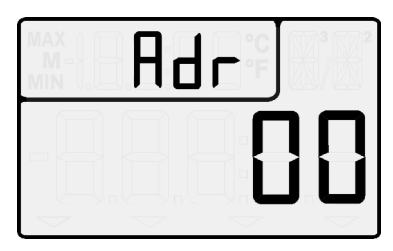

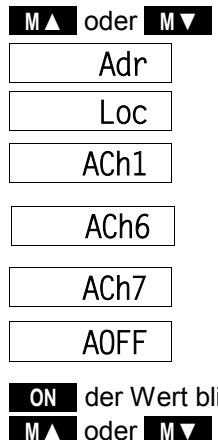

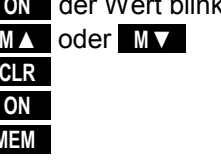

lenkabel angesteckt ist.

- Loc -Parameter:
	- 0 Der Offset wird je nach Verriegelung in RAM, Basis oder Nullpunkt gespeichert

lativmessung durch Nullsetzen des Messwertes ein Risiko darstellt.

**CIR** nullsetzbar und damit manipulierbar. Diese Funktion kann unterschiedlich ausgewertet oder auch abgeschaltet werden, wenn die versehentliche Re-

- 1 Der Offset wird nur im RAM gespeichert
- 2 Die Relativmessung ist verriegelt

<span id="page-23-0"></span>**11.4 Geräteverriegelung** Der Messwert im Hauptfeld der Anzeige ist mit der Tastatur durch die Taste

<span id="page-23-1"></span>**11.3 Automatische Abschaltung** Im Menüpunkt ´AOFF´ kann eine automatische Abschaltung des Gerätes in Minuten programmiert werden, um die Batterie zu schonen. Diese Abschaltung erfolgt nicht, wenn ´- -´ eingestellt ist oder ein Netzadapter oder ein Schnittstel-

**Abbruch oder Beenden der Konfiguration** mit:

# **Zurück zum Bezugskanal** mit Taste: **M ▲**

**Zur Eingabe des Wertes** drücken Sie zunächst: Geändert wird das Digit jeweils mit den Tasten: Löschen der Parameter mit Taste<sup>.</sup>

Zur **Programmierung** den Analogausgang mit dem bereits konfigurierten Bezugskanal (z.B. M1)

Anwahl des nächsten Digits, Beenden der Eingabe:

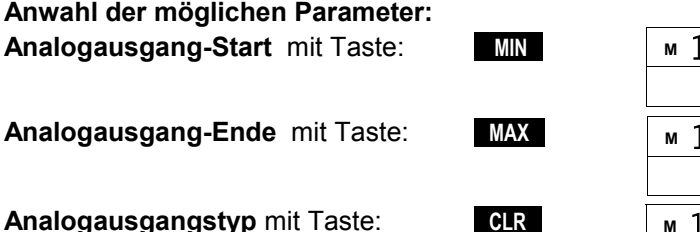

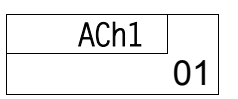

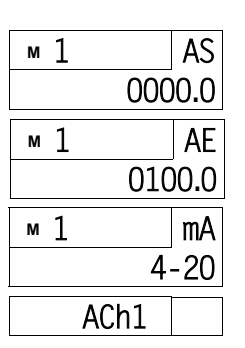

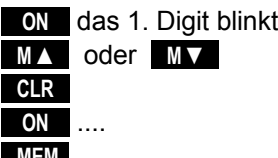

anwählen (s.o.):

Das Ausgangssignal der möglichen Analogausgänge (0-2V, 0-10V, 0-20mA, 4-20mA) kann bei jedem Fühler auf einen beliebigen Teilbereich festgelegt werden (z.B. 0-20mA für -30.0 bis 120.0°C). Dazu sind bei dem zuvor festgelegten Kanal die Werte für **Analogausgang-Start** und **Analogausgang-Ende**,

sowie der **Analogausgangstyp** (0-20mA oder 4-20mA) programmierbar.

### 11. Gerätekonfiguration

**Skalierung des Analogausganges**

# <span id="page-24-0"></span>**12. FEHLERSUCHE**

Das Messgerät ALMEMO® 2450-1 ist sehr vielfältig konfigurierbar und programmierbar. Es erlaubt den Anschluss vieler unterschiedlicher Fühler, zusätzlicher Messgeräte, Alarmgeber und Peripheriegeräte. Auf Grund der vielen Möglichkeiten kann es vorkommen, dass es sich unter gewissen Umständen nicht so verhält, wie man es erwartet. Dies liegt in den seltensten Fällen an einem Defekt des Gerätes, sondern meist an einer Fehlbedienung, einer falschen Einstellung oder einer unzulässigen Verkabelung. Versuchen Sie mit Hilfe der folgenden Tests, den Fehler zu beheben oder genau festzustellen.

- **Fehler:** Keine oder gestörte Anzeige, keine Tastenreaktion
- **Abhilfe:** Stromversorgung prüfen, Batterien erneuern, aus- und wieder einschalten, evtl. neu initialisieren (siehe Punkt [6.5\)](#page-12-0)
- **Fehler:** Falsche Messwerte
- **Abhilfe:** Aus- und wieder Einschalten des Gerätes, Taste **CLR** langdrücken, über Schnittstelle komplette Programmierung des Kanals genau prüfen, bes. Basis u. Nullpunkt.
- **Fehler:** Schwankende Messwerte oder Aufhängen im Betrieb,
- **Abhilfe:** Verkabelung auf unzulässige galv. Verbindung testen, alle verdächtigen Fühler abstecken, Handfühler in Luft oder Phantome (Kurzschluss AB bei Thermoelementen) anstecken und prüfen, danach Fühler wieder sukzessive anstecken und prüfen, tritt bei einem Anschluss ein Fehler auf, Verdrahtung prüfen, evtl. Fühler isolieren, Störeinflüsse durch Schirmung oder Verdrillen beseitigen.
- **Fehler:** Anzeige **´**CALEr**´** beim Einschalten
- **Abhilfe:** Die Kalibration eines Messbereiches ist u.U. dejustiert. Das Gerät muss im Werk neu kalibriert werden.
- **Fehler:** Datenübertragung über die Schnittstelle funktioniert nicht
- **Abhilfe:** Schnittstellenmodul, Anschlüsse und Einstellung prüfen: Sind beide Geräte auf gleiche Baudrate und Übertragungsmodus eingestellt?

Wird beim Rechner die richtige COM-Schnittstelle angesprochen? Zur Überprüfung des Datenflusses und der Handshakeleitungen ist ein kleiner Schnittstellentester mit Leuchtdioden sehr nützlich (Im Bereitschaftszustand liegen die Datenleitungen TXD, RXD auf negativem Potential von ca. -9V und die LED´s leuchten grün, die Handshakeleitungen DSR, DTR, RTS, CTS haben dagegen mit ca. +9V eine positive Spannung und leuchten rot. Während der Datenübertragung müssen die Daten-LED´s rot aufblitzen).

Test der Datenübertragung mit einem Terminal (AMR-Control, WIN-Control, WINDOWS-Terminal):

Gerät mit seiner Gerätenummer ´Gxy´ adressieren (s. Hb. 6.2.1), <Strg Q> für XON eingeben, falls Rechner im XOFF-Zustand,

### 12. Fehlersuche

Programmierung abfragen mit ´P15´ (s. Hb. 6.2.3), Nur Sendeleitung testen durch Anwahl einer Messstelle mit Befehl ´Mxx´ und Kontrolle in der Anzeige

**Fehler:** Datenübertragung im Netzwerk funktioniert nicht

**Abhilfe:** Prüfen, ob alle Geräte auf unterschiedliche Adressen eingestellt sind, alle Geräte über Terminal und Befehl ´Gxy´ einzeln adressieren. Adressiertes Gerät ok, wenn als Echo wenigstens 'y CR LF' kommt. Ist weiterhin keine Übertragung möglich, vernetzte Geräte abstecken, alle Geräte einzeln am Datenkabel des Rechners prüfen (s.o.), Verdrahtung auf Kurzschluss oder Kabeldreher hin prüfen, sind alle Netzverteiler mit Strom versorgt? Geräte sukzessive wieder vernetzen und prüfen (s.o.)

Sollte sich das Gerät nach vorstehender Überprüfung immer noch nicht so verhalten, wie es in der Bedienungsanleitung beschrieben ist, dann muss es mit einer kurzen Fehlerbeschreibung und evtl. Kontrollausdrucken ins Werk nach Holzkirchen (s. [14.4\)](#page-30-0) eingeschickt werden. Dazu ermöglicht das Programm AMR-Control, die Bildschirmseiten mit der Programmierung auszudrucken, und einen umfangreichen ´Funktionstest´ in der Geräteliste bzw. den Terminalbetrieb abzuspeichern und auszudrucken.

# **13. ELEKTROMAGNETISCHE VERTRÄGLICHKEIT**

Das Messgerät ALMEMO® 2450-1 entspricht den wesentlichen Schutzanforderungen der Richtlinie über die elektromagnetische Verträglichkeit 89/336/EWG.

Zur Beurteilung des Erzeugnisses wurden folgende Normen herangezogen:

IEC 61326:1997+A1:1998+A2:2000

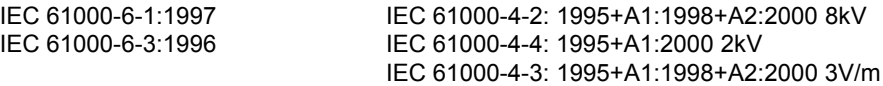

Beim Betrieb des Gerätes sind folgende Hinweise zu beachten:

- 1. Bei Verlängerung der Standardfühler (1.5 m) ist darauf zu achten, dass die Messleitungen nicht zusammen mit Starkstromleitungen verlegt oder fachgerecht geschirmt werden, um eine Einkopplung von Störsignalen zu vermeiden.
- 2. Wird das Gerät in starken elektromagnetischen Feldern betrieben, so ist mit einem zusätzlichen Messfehler zu rechnen (<50µV bei 3V/m und 1.5m Thermoelementfühler). Nach dem Ende der Einstrahlung arbeitet das Gerät wieder innerhalb seiner technischen Spezifikation.

# **14. ANHANG**

### **14.1 Technische Daten** (s.a. Hb. 2.3)

### **Messeingänge:**

### **Ausgänge:**

#### **Ausstattung:**

Bedienung: 7 Silikontasten Speicher: 1 Messwert im RAM

### **Spannungsversorgung:**

### **Einsatzbedingungen:**

-Buchse für ALMEMO® -Flachstecker Messkanäle: max. 3 Zusatzkanäle für Doppelfühler und Funktionskanäle AD-Wandler: Delta-Sigma 16 bit, 2.5 M/s, Verst. 1..100 Fühlerspannungsversorgung: 9V, max. 150mA (mit OA 2450-U nur 70mA, 12V)

Option OA 2450-I RS485-Schnittstelle galv. getr. eingebaut, Buchse DC Signale: RX+, RX-, TX+, TX-, Leitung max. 1km

Nicht Typ L: 2 ALMEMO®-Buchsen für Ausgangsmodule Option OA 2450-Rxx Analogausgänge galv. getr. eingebaut Genauigkeit: ± 0.1% ± 6 Digit, Auflösung: 15bit Temperaturdrift: ± 0.01%/K

Option OA 2450-R2 1 Analogausgang 0-10V (0.5mV/digit)

Option OA 2450-R3 1 Analogausgang 0/4-20mA (1uA/Digit)<br>
Option OA 2450-R22 2 Analogausgänge 0-10V (0.5mV/digit) 2 Analogausgänge 0-10V (0.5mV/digit)

Option OA 2450-R32 2 Analogausgänge 0/4-20mA (1uA/Digit)

LC-Display: Messwert: 5st. 7-Segm. 15mm, 2st. 16-Segm. 9mm Funktion: 4½ st. 7-Segm. 9mm, 9 Symbole Uhrzeit und Datum: Softwareuhr gepuffert durch Batterieversorgung

Batterien: 3 Mignon Alkaline Typ AA Stromverbrauch ca. 10 mA (ohne Ein- und Ausgangsmodule)

**Extern:** ALMEMO® -Buchse DC Klemmstecker: ZA 1000-FSV 10...30V DC Netzadapter: ZA 1312-NA1 230V AC auf 12V DC, 0.2 A Adapterkabel galv. getrennt: ZA 2690-UK 10...30V DC auf 12V DC, 0.25 A Option U galv. Trennung: OA 2490-U 10...30V DC, 0.1 A

**Gehäuse:** L127 x B83 x H42 mm, ABS, Gewicht: ca. 260g

Arbeitstemperatur:  $-10 ... +50 °C$  (Lagertemperatur: -20 ... +60 °C) Umgebungsluftfeuchte: 10 ... 90 % rH (nicht kondensierend)

# <span id="page-27-0"></span>**14.2 Produktübersicht**

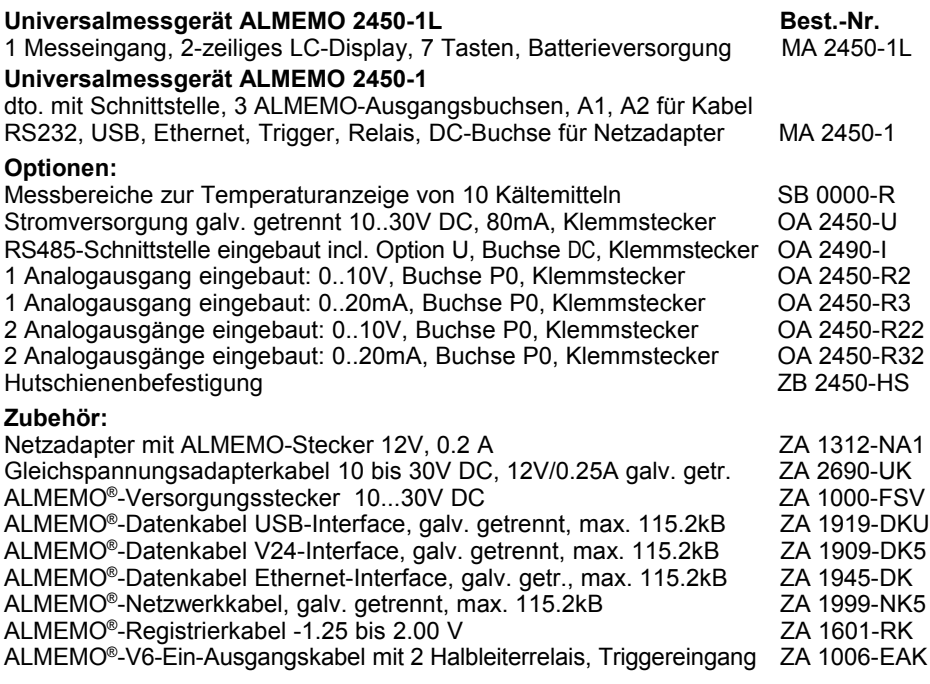

# **14.3 Stichwortverzeichnis**

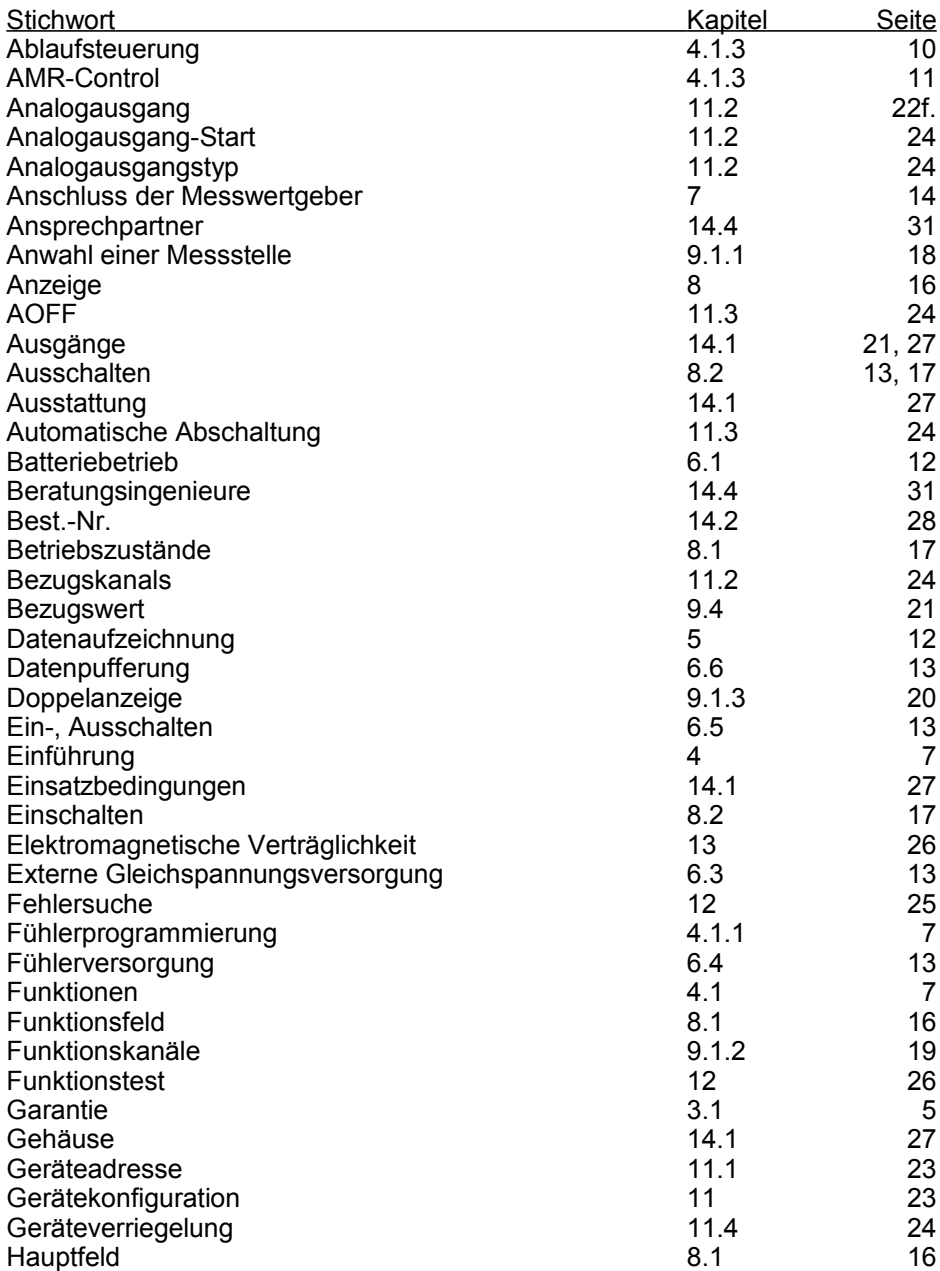

ALMEMO® 2450-1 29

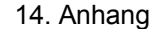

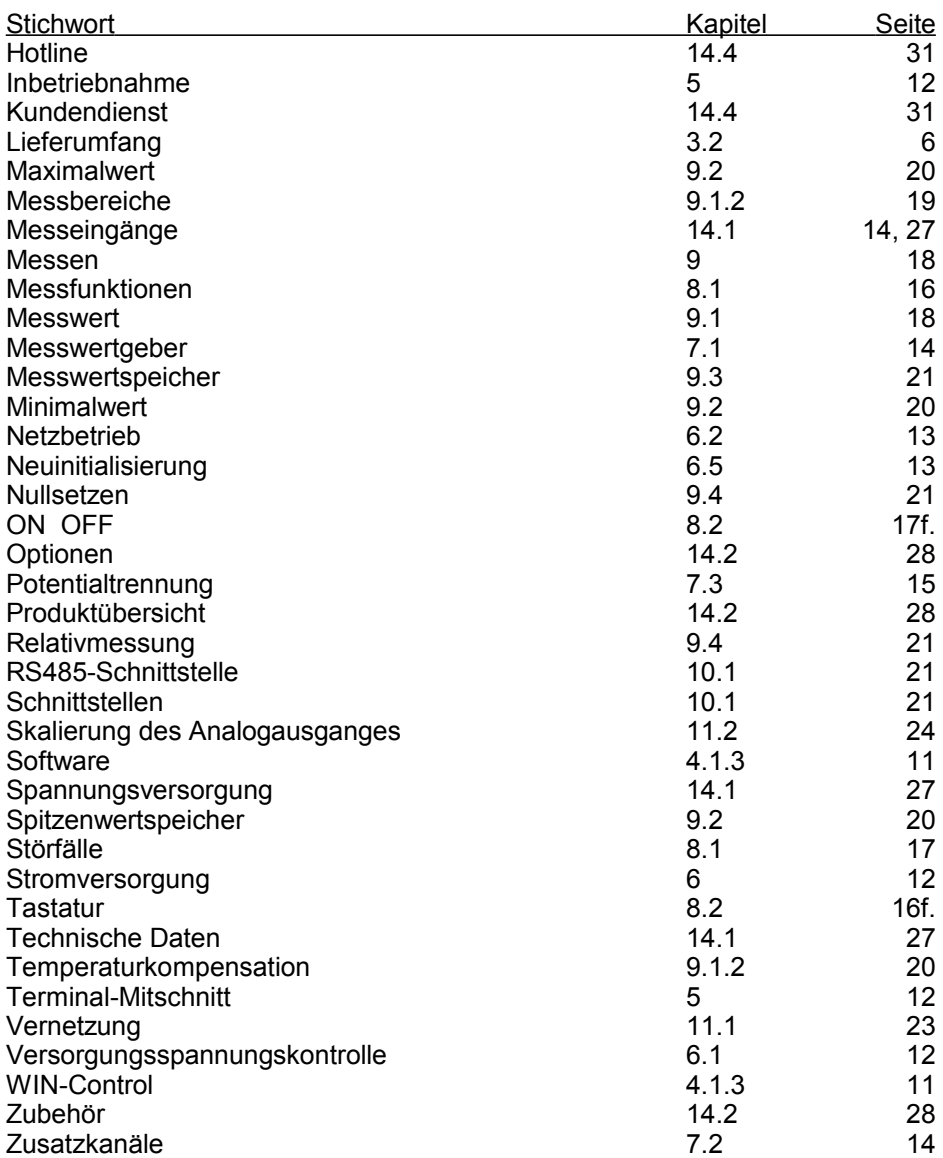

<span id="page-30-0"></span>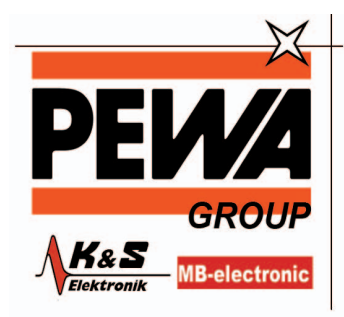

**PEWA** Messtechnik GmbH

Weidenweg 21 58239 Schwerte

Tel.: 02304-96109-0 Fax: 02304-96109-88 E-Mail: info@pewa.de Homepage : www.pewa .de

### 14. Anhang